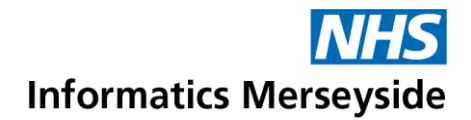

## Use Polls in a Teams Meeting

Polls can be used in Meetings to create questions or quick surveys in order to get real time feedback from participants. Until the user has migrated to Exchange, access to set up Polls is only available once the meeting chat has started. These instructions show how to start the meeting chat, before the meeting begins.

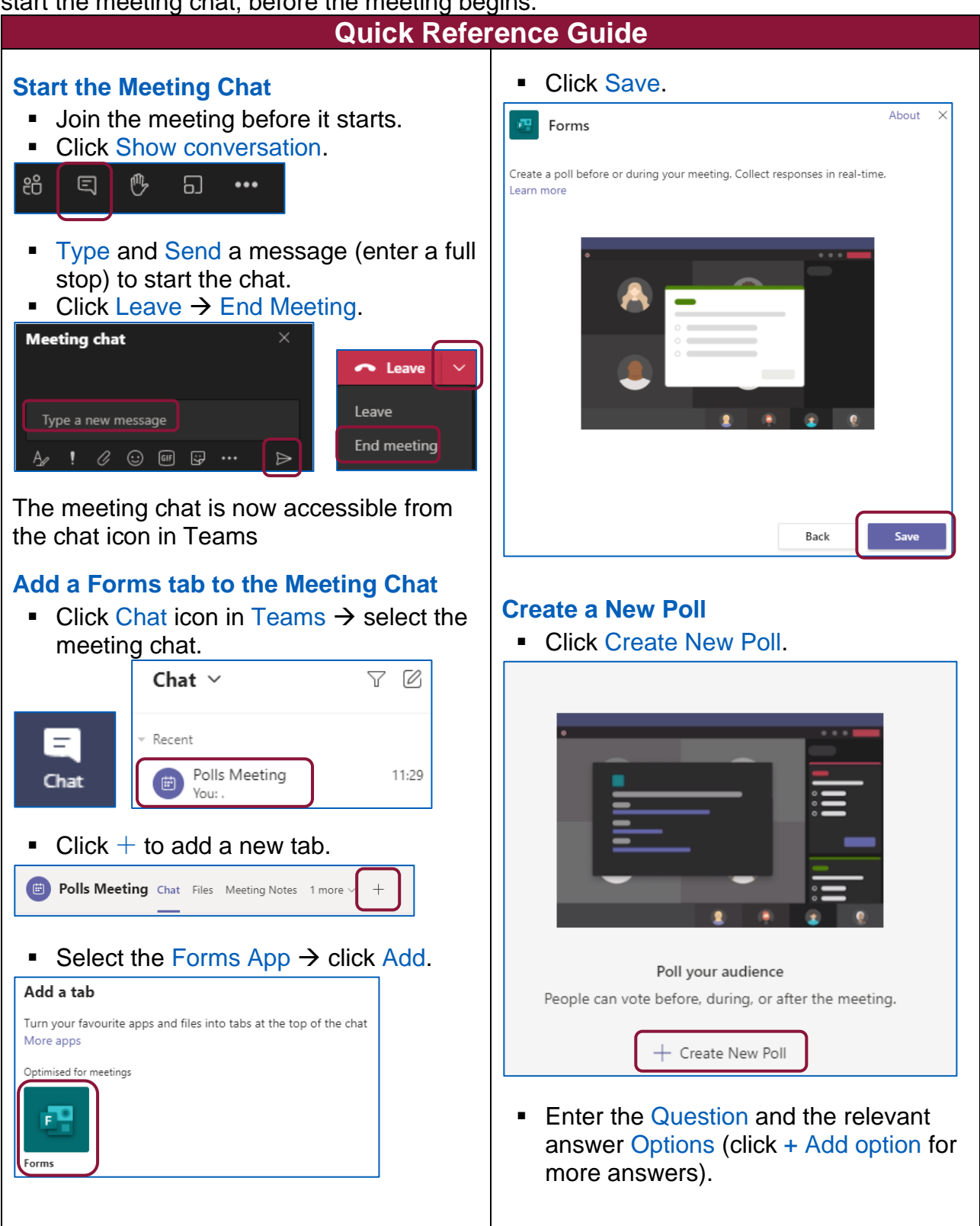

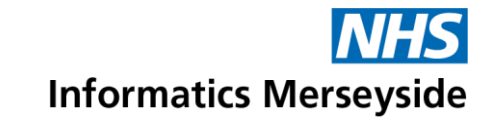

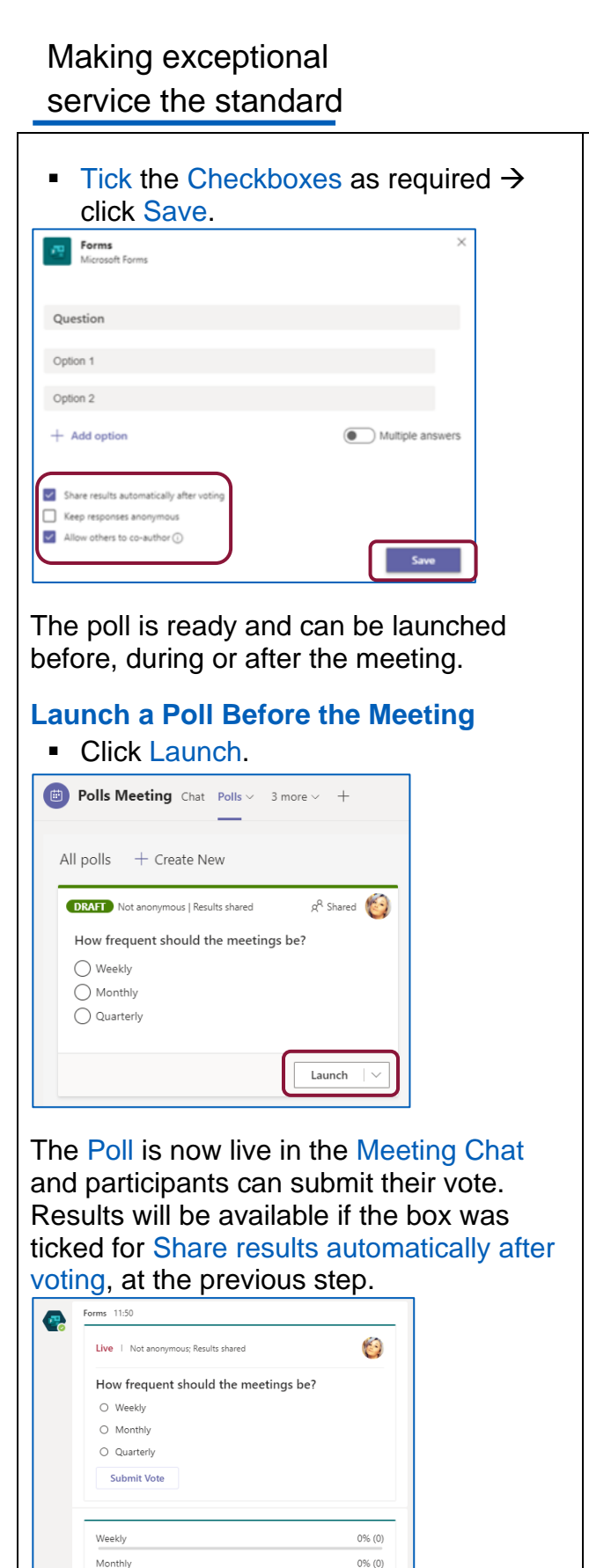

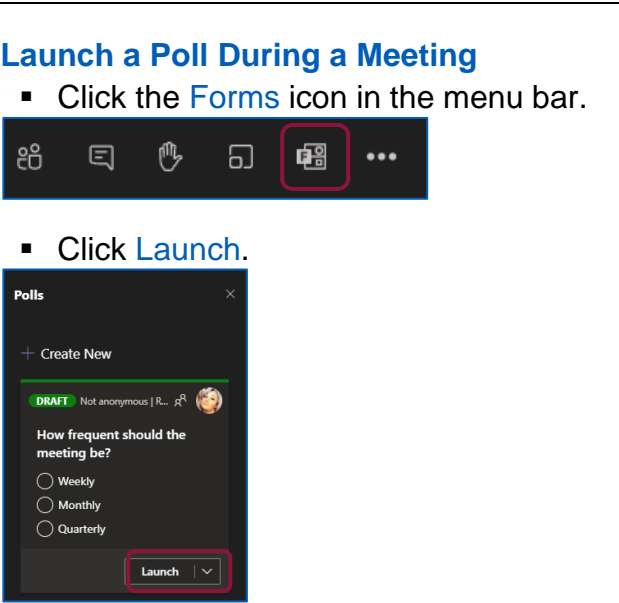

## The Poll will appear in the meeting window for all participants to vote on.

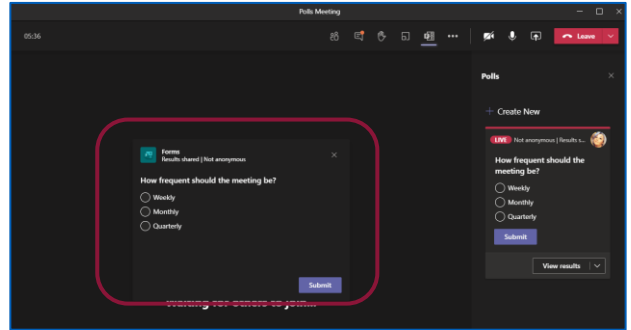

■ Click View options to Close, Export results or Delete poll.

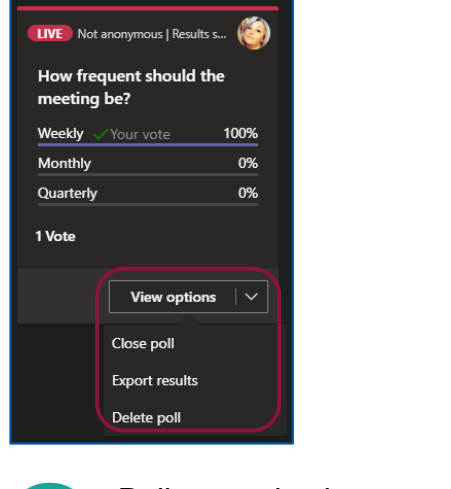

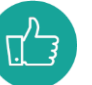

Polls can also be created and launched after a meeting via the Forms tab in the Meeting Chat.

To book training or speak to a trainer, please get in touch via: e [training@imerseyside.nhs.uk](file:///C:/Users/mealeyj/Documents/Templates/training@imerseyside.nhs.uk)

 $0\%$  (0)

Quarterly

0 responses